WEISS Spindeltechnologie GmbH – A Siemens Company

# *POWERSHELL2TEAMCENTER*

 $\bullet \cdot \bullet$ 

 $\bullet$ 

C

 $\bigodot$ 

Weiss Spindeltechnologie GmbH – A Siemens Company in der A Siemens Company in der A Siemens Company in der A Si

.))

4

WEISS

<sub>B</sub>

M

 $H$ 

 $\mathsf{G}$ 

C

€

Stand: 05.03.2020

Autor: Matthias Pfrang

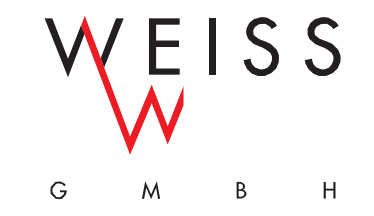

## *DAS PROBLEM…*

- Aufgabenstellung
	- Liste aus einem Fremdsystem (z.B. SAP) von Teilen
	- Suchen der Teile im Teamcenter
	- Finde den letzten Freigegeben Änderungsstand
	- Schreibe einen Wert, der in der Liste übergeben wurde

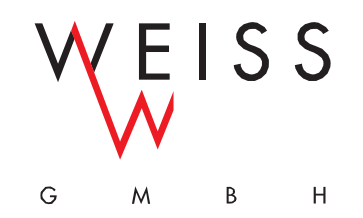

## *ARBEITEN MIT KOMMANDOZEILENTOOLS - BEISPIELHAFT*

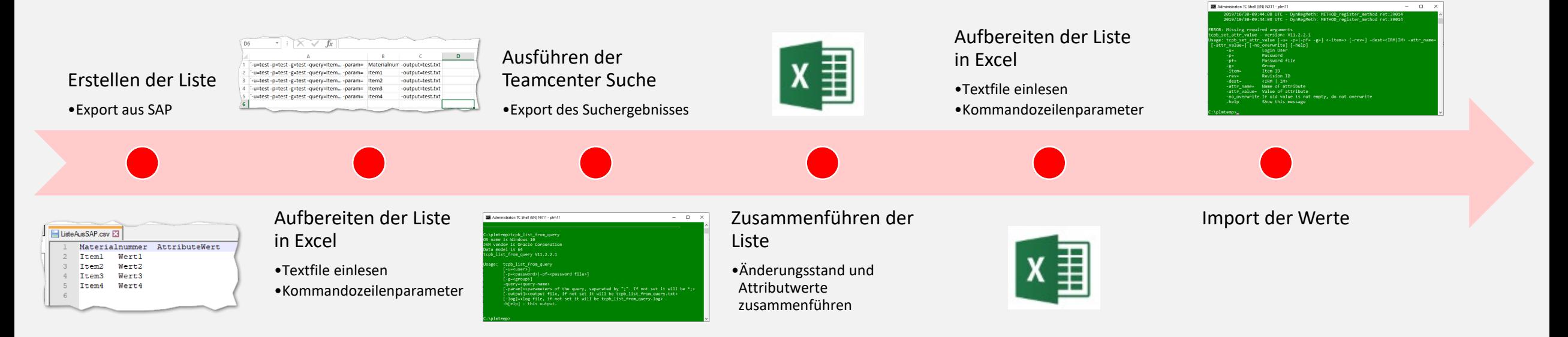

- Viel manueller Aufwand und Pflege von Listen in Excel
- Bei Änderungen der Ursprungsliste müssen die manuellen Schritte wiederholt werden
- Fehleranfällig

# *DIE LÖSUNG – POWERSHELL2TEAMCENTER*

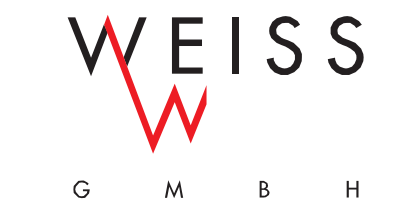

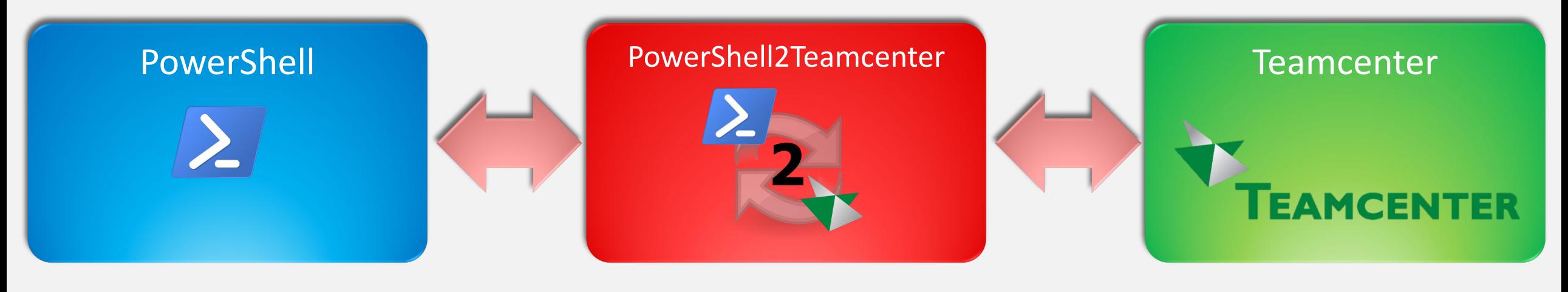

- Implementierung von Cmdlet´s
- Zugriff auf Teamcenter über die TC SOA-Schnittstelle

## *WAS IST DIE POWERSHELL?*

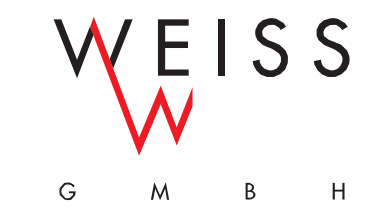

PowerShell (auch Windows PowerShell und PowerShell Core) ist ein plattformübergreifendes Framework von Microsoft zur Automatisierung, Konfiguration und Verwaltung von Systemen, bestehend aus einem Kommandozeileninterpreter sowie einer Skriptsprache.

Die PowerShell stellt eine interaktive Befehlszeilen-Shell für Windows-Systeme zur Verfügung und kann als Nachfolger der Eingabeaufforderung verstanden werden. Sie ist jedoch wesentlich mächtiger und bietet einen um ein Vielfaches größeren Funktions- und Befehlsumfang. Mit der Shell lassen sich zahlreiche Aufgaben auf den Systemen automatisieren.

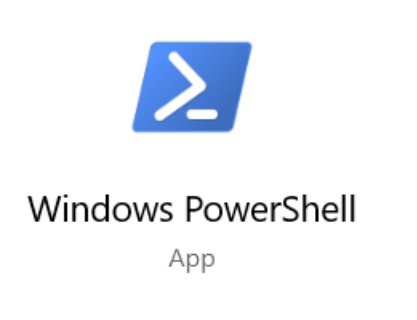

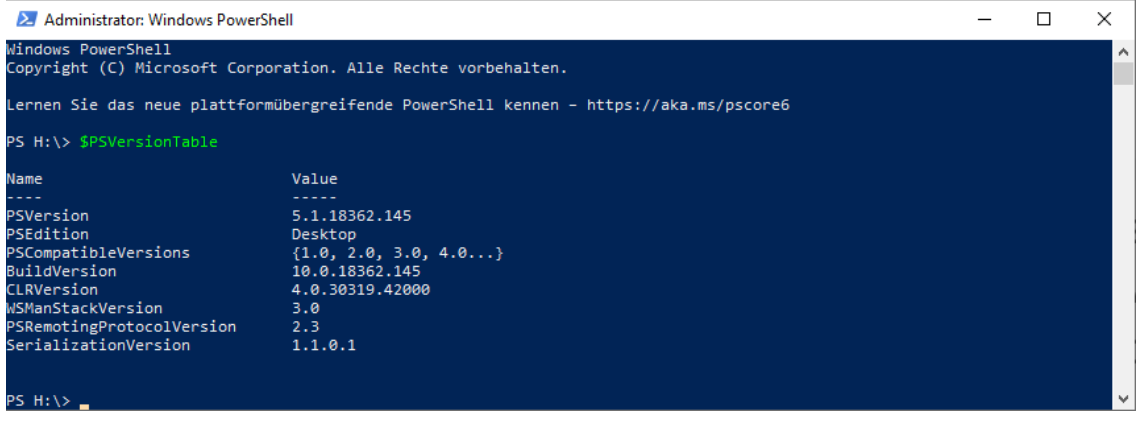

## *UNTERSCHIED POWERSHELL ZUR CMD*

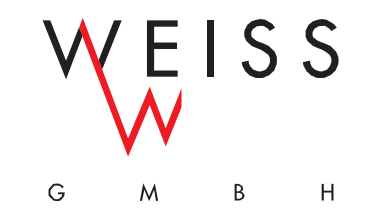

#### **POWERSHELL VERSUS**

#### **COMMAND PROMPT**

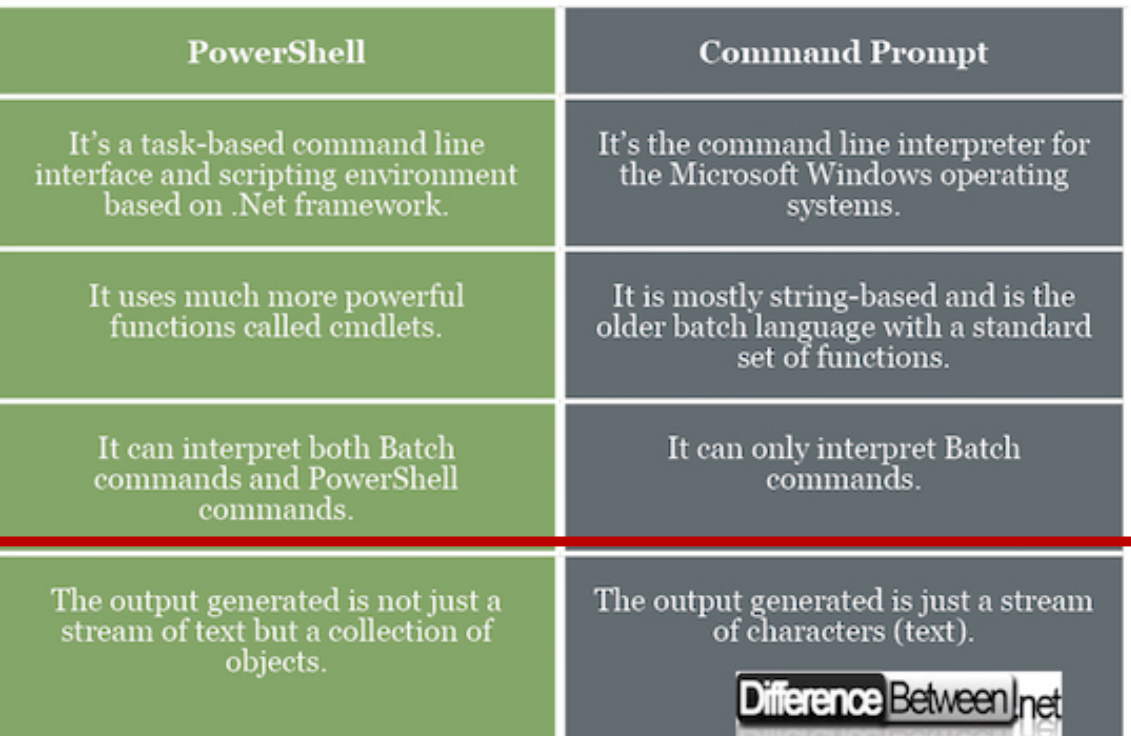

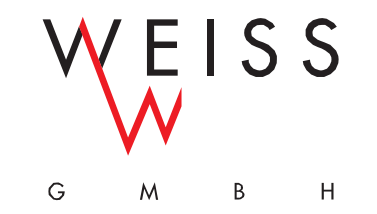

# *AUFGABENSTELLUNG MIT POWERSHELL2TEAMCENTER*

- Ein Zeile PowerShell
	- Import-Csv -Path "ListeAusSAP.csv" **|**
	- % { Get-TeamcenterItemAndObjects -ItemId \$\_.Teilenummer -RevisionRule Last **|**
	- Set-TeamcenterProperty @("object\_desc") @(\$\_.AttributWert) }
- Vorteile
	- Keine manuelle Anpassung von Excel-Listen
	- Bei Änderung der Liste müssen keine Schritte wiederholt werden

WEISS Spindeltechnologie GmbH – A Siemens Company **www.weissgmbh.com** | Folie-Nr. 13

- Get-Service | Where-Object { \$ .status -eq "running" } | Out-File c:\temp\laufendedienste.txt Selektion Cmdlet Value **Multiple Values** Cmdlet Commandlet #1 Commandlet #2 Commandlet #3 **Where-Object** Get-Service Out-File Get-Process -Name winword | Select-Object -Property ProcessName, ID Objekt vom Typ Parameter Parameter System. Speicherung Pipeline or ServiceProcess. im Dateisystem **ServiceController** "Pipe" **PowerShell Pipeline Processor** © Dr. Holger Schwichtenberg 2004-2016
- Ein Cmdlet (Aussprache: "Command-Let") ist ein leichtgewichtiges Skript für die Windows PowerShell, das jeweils nur einem spezifischen Zweck dient. ... Auch wenn die PowerShell bereits mehrere hundert Cmdlets enthält, können Administratoren auch eigene Cmdlets

## *POWERSHELL*

schreiben und teilen.

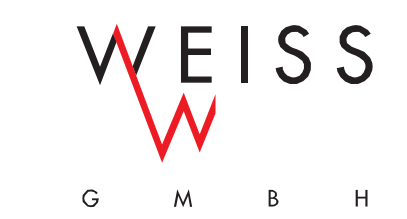

## *AUFBAU VON POWERSHELL2TEAMCENTER*

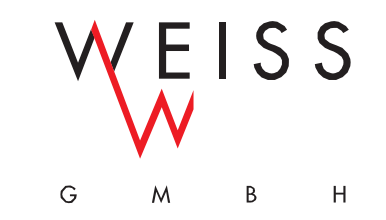

Die Cmdlet´s sind in 4 verschiedene Bereiche unterteilt

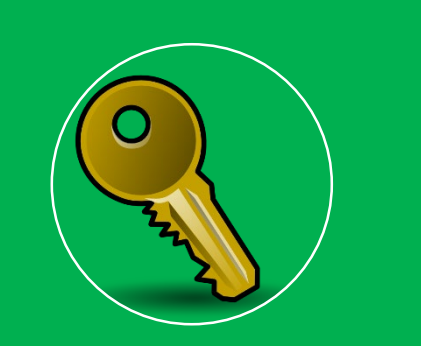

#### Session-Management

• Befehle um Verbindung mit Teamcenter zu verwalten

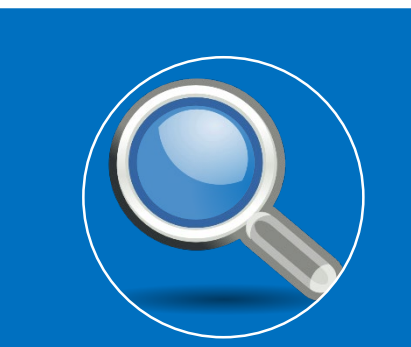

#### Daten laden

- Teamcenter Suche ausführen
- Teile über UID identifizieren

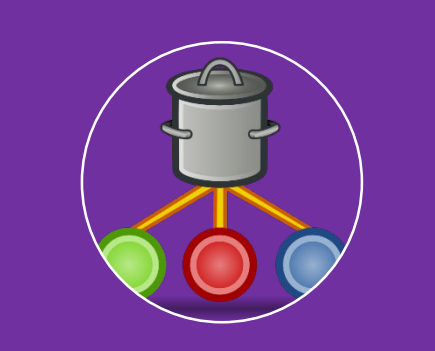

#### Navigation

- Auslensen von Stücklisten
- Referenced By etc.

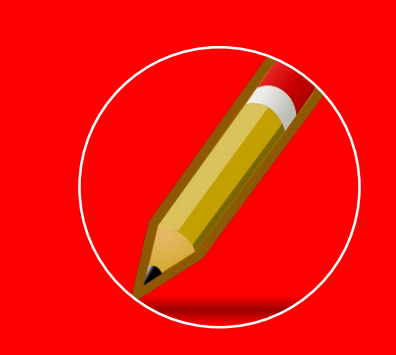

#### Bearbeiten und Selektieren

- Setzen von Eigenschaften
- Workflows starten

Austausch über die PowerShell Pipeline

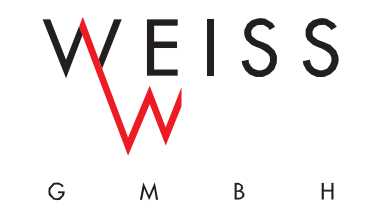

## *LOGIN TO TEAMCENTER*

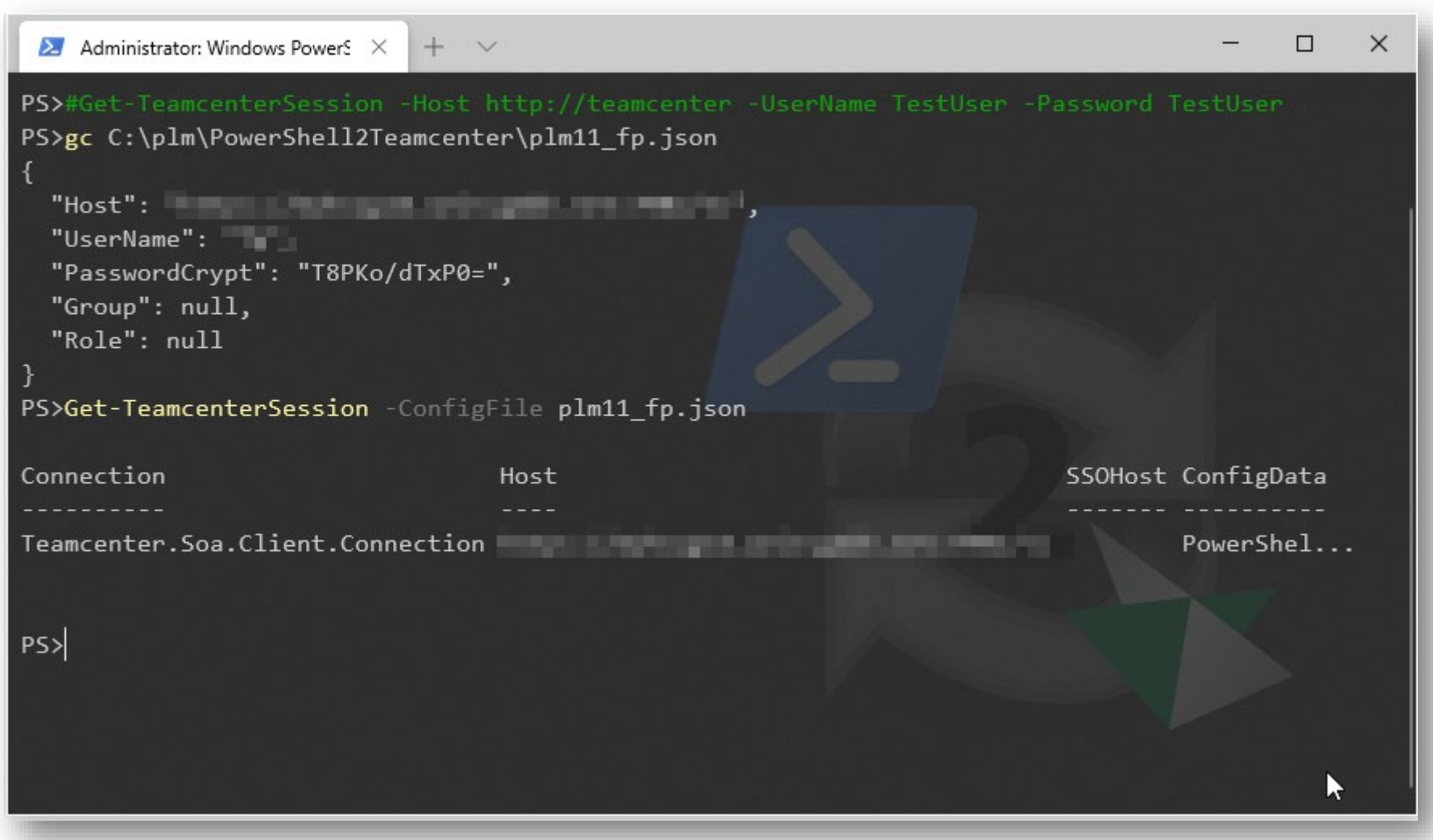

## *BEISPIELE*

Invoke-TeamcenterQuery "Item..." @("Item ID") @("\*177330\*") **|**

Select-TeamcenterProperties -Properties "item\_id", "owning\_user" **|** Export-Csv -Path "C:\ trash\test.csv

Get-TeamcenterUID "RxSJ1vIIgv45BA" **|**

New-TeamcenterWorkflow -WorkflowTemplate "01\_Serienfreigabe"

 Invoke-TeamcenterQuery "Item Revision..." @("Item ID", "Revision") @("FL\_177330\_V\_1", "00") **|** Get-TeamcenterBOM **|**

Select-TeamcenterProperties -Properties "bl\_rev\_release\_status\_list", "bl\_item\_item\_id"

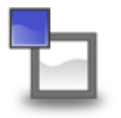

### *DEMO*

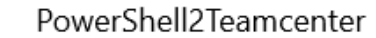

App

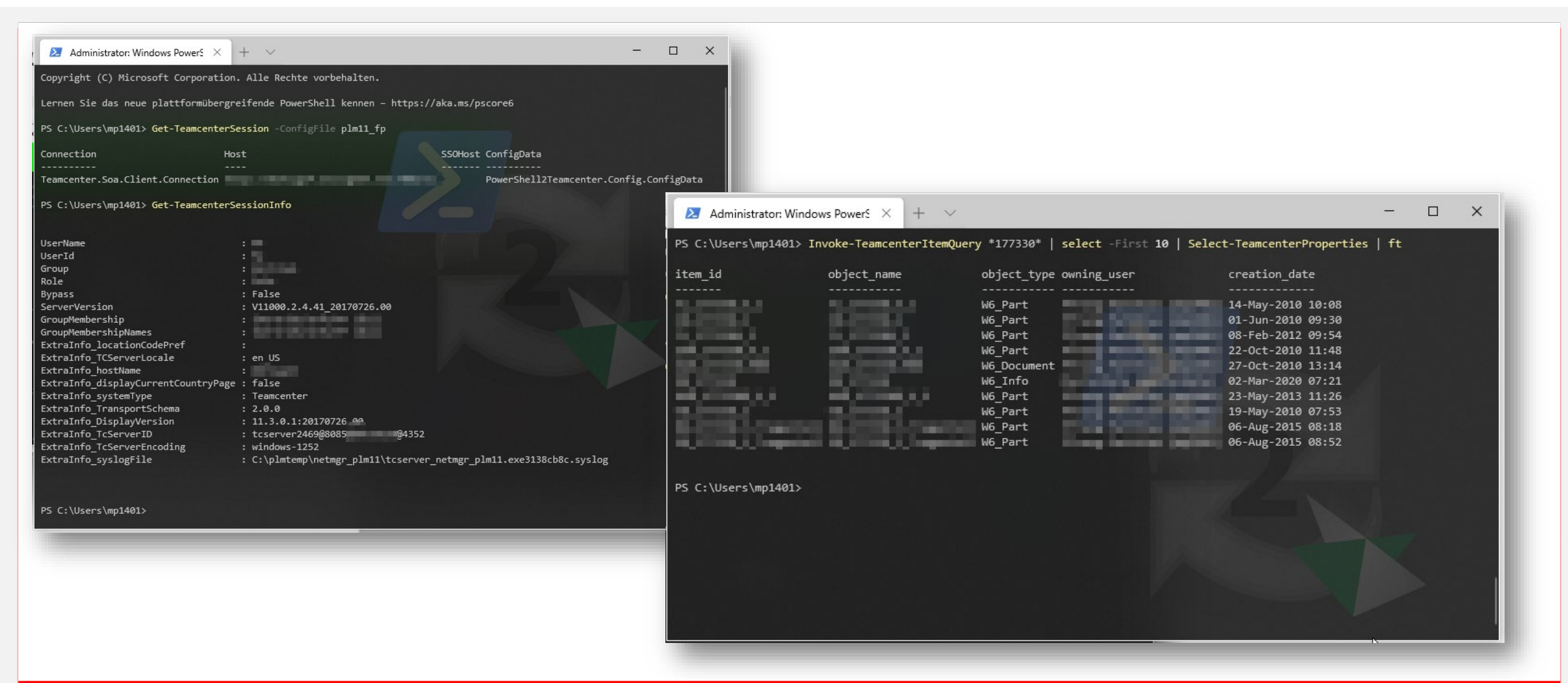

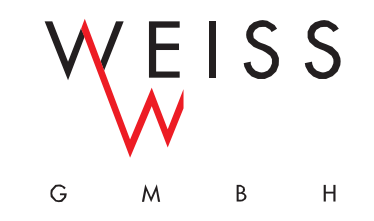

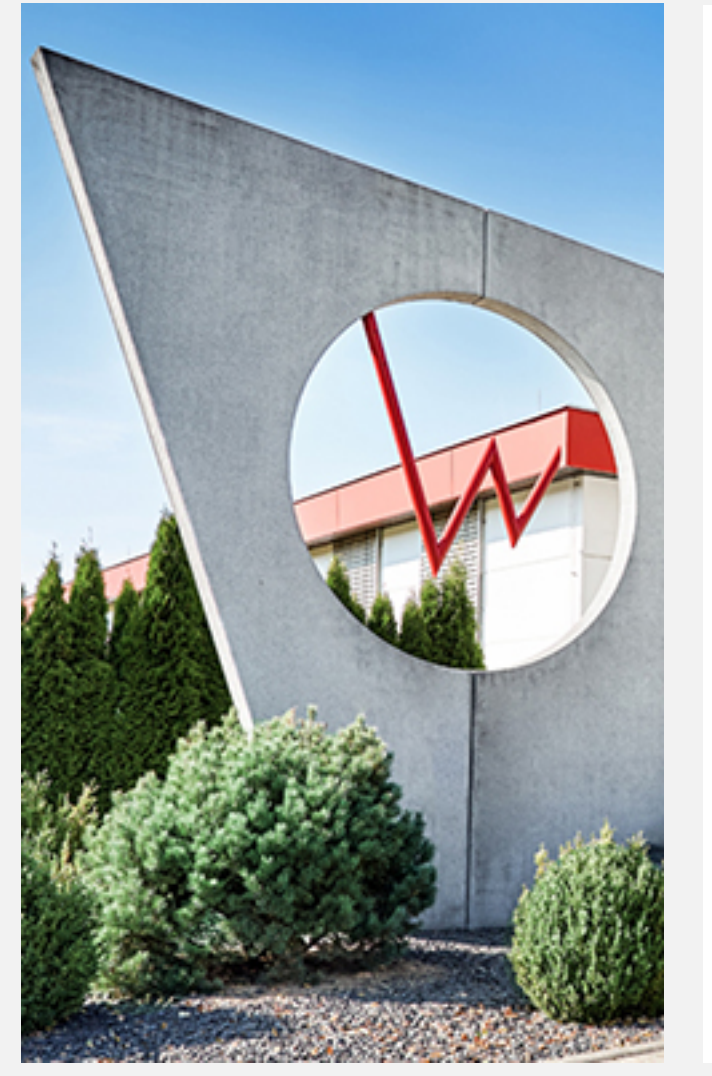

### **Matthias Pfrang**

Design Engineering / CAD/PLM-Administration

DI MC MTS WLE TEC EN

Birkenfelder Weg 14

96126 Maroldsweisach

Telefon: +49 9532 9229-172

E-Mail: matthias.pfrang@weissgmbh.de